# **Alpha Data XRC Matlab Toolbox v1.8**

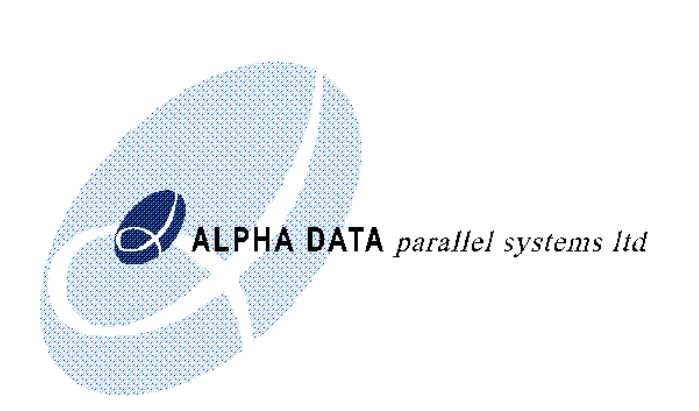

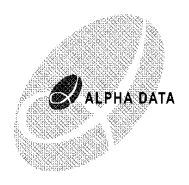

Copyright © 2006 Alpha Data Parallel Systems Ltd. All rights reserved.

This publication is protected by Copyright Law, with all rights reserved. No part of this publication may be reproduced, in any shape or form, without prior written consent from Alpha Data Parallel Systems Limited.

Alpha Data Parallel Systems Ltd. 4 West Silvermills Lane Edinburgh EH3 5BD Scotland UK

Phone: +44 (0) 131 558 2600 Fax: +44 (0) 131 558 2700 Email: support@alpha-data.com

# **XRC Matlab Toolbox**

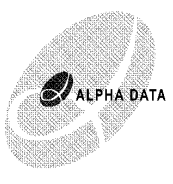

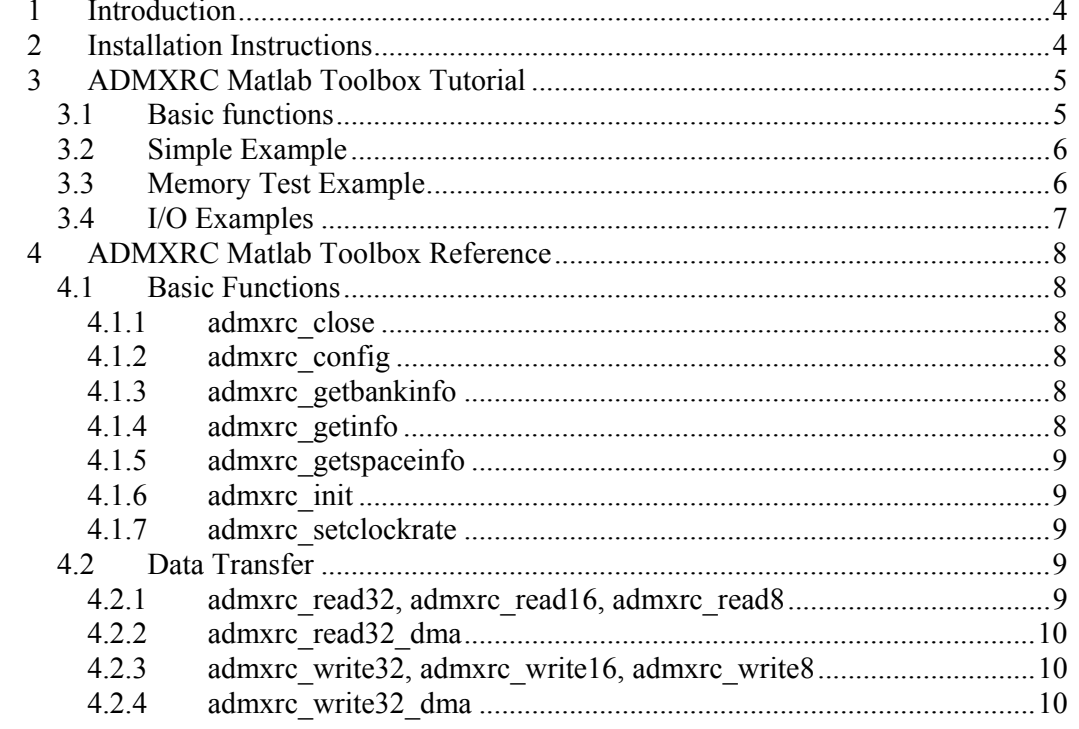

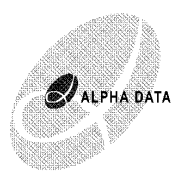

# **1 Introduction**

The Matlab Toolbox allows many aspects of the ADM-XRC cards to be controlled easily from within the Matlab environment. Functions are provided to allow configuration and data transfer between the Matlab environment and an application running on an FPGA. These allow the powerful mathematical and graphical tools of Matlab to be used to implement a friendly user interface to an FPGA application. Supported ADM-XRC cards:

ADM-XRC, ADM-XRC-P, ADM-XRC-II-L, ADM-XRC-II, ADP-WRC-II, ADM-XPL, ADM-XP, ADM-XPI, ADM-XRC4

Compatibility: the XRC Matlab Toolbox v8.1 supports Matlab version  $7.1(R14)$ sp3 and later. It is not compatible with versions 7.1sp2 and earlier.

# **2 Installation Instructions**

The XRC Matlab Toolbox is provided as a zip file and a Matlab installation script:

xrc\_matlab.zip setup\_xrc\_matlab.m

1) Open Matlab

2) Change Directory to where xrc\_matlab.zip and setup\_xrc\_matlab.m have been downloaded.

3) Type setup\_xrc\_matlab

4) Quit Matlab

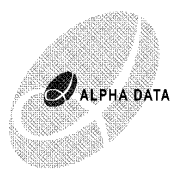

# **3 ADMXRC Matlab Toolbox Tutorial**

# *3.1 Basic functions*

To perform any action using an ADMXRC card, you must first obtain a handle for it. This gives your program exclusive control over the card. The function admxrc\_init is used to obtain a handle:

Type >> handle=admxrc\_init to obtain the handle of the first card installed in your computer..

```
You can also use 
>> handle=admxrc init(id)
to open the card with the specified id 
or 
>> handle=admxrc_init([],n) 
to open the nth card installed in the machine.
```
N.B. Handle is of type int32.

Having obtained a handle, you can now perform other operations on the card, such as obtaining information about the type of card you are accessing: Type >> [id, sn, bt, ft]=admxrc qetinfo(handle);

This will return the id of the card, the serial number (sn), the board type (bt) and the FPGA type (ft) .

Other information about the card is also returned by admxrc\_getinfo if you supply more parameters on the left hand side.

```
Type 
>> help admxrc_getinfo 
to get the full list.
```
The functions admxrc getspaceinfo and admxrc getbankinfo provide further information about the memory mapping of the FPGA and the SRAM banks on the card.

After using a card, you should call the function admxrc\_close to release the card and allow other processes to access it.

```
Type 
>> admxrc_close(handle)
```
If you do not close the card, the next call to admxrc init will fail.

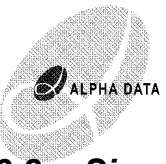

# *3.2 Simple Example*

In the sub directory examples, there are a number of demonstration programs. These use the FPGA bitstreams provided in the ADMXRC SDK for Windows. The Environment Variable ADMXRC\_SDK4 must be set for the example programs to find the correct bit streams.

The first example is simple.m

```
To run this example, type: 
>> cd c:\matlab\toolbox\admxrc\examples 
>> simple
```
This will load a bitstream onto the FPGA. You will be invited to type in hexadecimal numbers up to 8 digits in length. These are then sent to the FPGA, which nibble reverses them. And then the values are read back. Enter 55AA to exit.

Type >> edit simple To look at the source code for simple.m As you can see, the code obtains the handle for a card.

The function getFPGAfilename is used to get the correct filename for the bitstream file in the ADMXRC SDK. This function reads the environment variable ADMXRC\_SDK4 to find the root directory. Since the SDK contains bit files for all boards and FPGA combinations, the function also converts the string 'simple' into the format 'simple-board-FPGA.bit'. e.g. simple-xrc-v1000e.bit

Having got the correct bit file for the card being used, the FPGA is configured using admxrc\_config(handle,filename).

Two other functions are used in the simple.m example.

admxrc\_write32 - writes data of type int32 to the card. The elements of d are written to successive longword addresses starting at offset. In this case only one element is written.

admxrc\_read32 - reads data of type int32 to the card The third parameter specifies the number of int32 elements to be read from the card. In this case it is again 1.

# *3.3 Memory Test Example*

The example memory test uses the zbt bitstream file used in the SDK memtest example. The main purpose of this example is to measure the data transfer speed between Matlab and the FPGA. 4 tests are performed. Large data transfers are initially performed using programmed I/O (the functions admxrc\_write32 and admxrc\_read32). The same data transfers are then performed using slave mode DMA. The functions admxrc\_write32\_dma and admxrc\_read32\_dma have the same

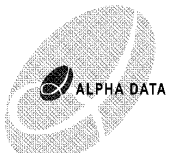

parameters as the programmed I/O functions, but use the PLX chip on the ADMXRC to perform a DMA data transfer.

Type >> memtest to run the rate test example.

# *3.4 I/O Examples*

The example scripts frontio.m and reario.m run the frontio and reario test examples from the SDK. More details on these can be found the in SDK documentation.

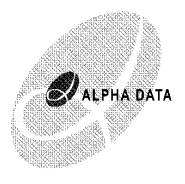

# **4 ADMXRC Matlab Toolbox Reference**

# *4.1 Basic Functions*

#### **4.1.1 admxrc\_close**

Closes an ADM-XRC card (*handle*):

```
USAGE: 
>> admxrc_close(handle)
```
#### **4.1.2 admxrc\_config**

Configures the FPGA on the ADM-XRC card (*handle*) with bitstream stored in *filename*

```
USAGE: 
>> admxrc config(handle, filename)
```
#### **4.1.3 admxrc\_getbankinfo**

Returns information about a memory bank (*bank\_no*) on the ADM-XRC card (*handle*)

```
USAGE: 
>> [type,width,size,fitted] = 
admxrc getbankinfo(card,bank no);
```
*type* - indicates if bank can operate in flowthrough and pipelined modes *width* - bit width of the bank *size* - no of words in the bank *fitted* - boolean description of whether memory bank is fitted.

# **4.1.4 admxrc\_getinfo**

Returns information about an ADM-XRC card (*handle*)

USAGE:

```
>> [CardID, SerialNumber, BoardType, FPGAType,
    NumClock, NumDMAChan, NumRAMBank, NumSpace,
    RAMBanksFitted, BoardRevision, LogicRevision]
     =admxrc_getinfo(handle)
```
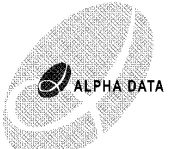

# **4.1.5 admxrc\_getspaceinfo**

Returns information about a memory space (*space\_no*) on the ADM-XRC card (*handle*)

```
USAGE: 
>> [virtual base, virtual size, physical base,
    local base, local size =
    admxrc qetspaceinfo(card, space no)
```
*space\_no* indicates which PCI space:

0 - the FPGA base address

1 - the PLX base address

#### **4.1.6 admxrc\_init**

Returns a handle to an ADM-XRC card.

USAGE:

```
>> handle=admxrc init;
>> handle=admxrc init(id);
>> handle=admxrc init([],index);
```
#### **4.1.7 admxrc\_setclockrate**

Sets clock *clock\_index* on card *handle* to frequency *frequency* specified in MHz.

```
USAGE: 
>> actual frequency =
admxrc setclockrate(handle,clock index, frequency);
```
*actual\_frequency* is returned in Hz.

# *4.2 Data Transfer*

#### **4.2.1 admxrc\_read32, admxrc\_read16, admxrc\_read8**

Reads *length* 32,16 or 8 bit values from ADM-XRC card *handle* into int32 array *data* starting at FPGA local address *offset*. If flag is specified as 1, *data* will be of type uint32.

```
USAGE: 
>> data = admxrc read32(handle, offset, length)
>> data = admxrc read32(handle, offset, length, flag)
```
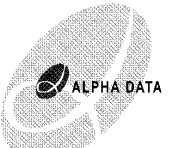

# **4.2.2 admxrc\_read32\_dma**

Reads *length* 32,16 or 8 bit values from ADM-XRC card *handle* into array *data* starting at FPGA local address *offset* using slave mode DMA.

```
USAGE: 
>> data = admxrc read32 dma(handle, offset, length)
>> data = admxrc read32 dma(handle, offset, length,
dmachannel) 
>> data = admxrc read32 dma(handle, offset, length,
dmachannel, element size)
```
Optional parameter *dmachannel* can be set to 0 or 1, to select the appropriate DMA channel on the ADM-XRC. Optional parameter *element\_size* can be set to 1,2 or 4 to select the type of data returned: INT8, INT16 or INT32, -1,-2 or -4 to select the type of data returned as UINT8, UINT16 or UINT32, or 8 to return an array of doubles. By default, *admxrc\_read32\_dma* returns *data* of type INT32.

#### **4.2.3 admxrc\_write32, admxrc\_write16, admxrc\_write8**

Writes elements of array *data* (of 32, 16 or 8 bit type) to ADM-XRC card *handle* at FPGA local address *offset*.

```
USAGE: 
>> admxrc write32(handle, offset, data)
```
#### **4.2.4 admxrc\_write32\_dma**

Writes elements of array *data* to ADM-XRC card *handle* at FPGA local address *offset* using slave mode DMA.

```
USAGE: 
>> admxrc write32 dma(handle, offset, data)
>> admxrc write32 dma(handle, offset,data,dmachannel)
```